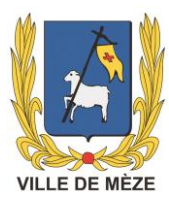

## **UTILISATION D'AWS – NOUVEAU PROFIL D'ACHETEUR DE LA VILLE DE MEZE.**

La Ville de Mèze publie désormais toutes ses consultations sur la plate-forme [http://agysoft.marches-publics.info](http://agysoft.marches-publics.info/)

Les frais d'accès au réseau et de signature électronique sont à la charge de chaque candidat. Du fait des limites d'internet, que l'utilisateur déclare connaître, la Ville de Mèze et AWS ne sauraient voir leur responsabilité engagée pour les difficultés d'accès au site du fait d'un défaut de comportement du réseau, de la saturation ou de la rupture des réseaux locaux ou publics.

AWS-Achat est une plate-forme sécurisée, les plis soumis peuvent être signés et cryptés ensuite, afin d'en assurer l'inviolabilité et l'intégrité.

## **COMMENT OUVRIR UN COMPTE ?**

AWS-Fournisseur est un service gratuit.

L'inscription permet d'obtenir des codes d'accès afin de télécharger les dossiers de consultations (DCE), de correspondre avec l'acheteur et de déposer vos offres par voie dématérialisée.

Vous pouvez choisir d'être alerté par courriel sur les consultations qui vous correspondent.

Cette inscription nous permet de vous proposer aussi au choix de l'acheteur lors de ses demandes de devis (lettre de consultation) qui sont faites sans publicité.

## **COMMENT RETIRER UN DOSSIER DE CONSULTATION ?**

Bien distinguer les appels à candidature (pas d'offre à produire au  $1<sup>er</sup>$  dépôt) et appels d'offres ou MAPA (Marché à Procédure Adaptée).

Les appels à candidature ne comportent pas de dossier à retirer mais seulement un règlement de consultation ou une notice.

Les appels d'offres ou MAPA comportent un dossier de consultation.

Le règlement de consultation est téléchargeable de façon anonyme.

Le dossier de consultation exige une identification pour que l'acheteur puisse vous informer des changements du dossier.

## **COMMENT POSER VOS QUESTIONS ET SUIVRE VOS REPONSES ?**

Vous pouvez également poser des questions à l'acheteur et suivre vos réponses ; signer vos documents électroniquement, déposer un pli dématérialisé.

La plate-forme propose une aide pratique pour toutes vos démarches.